# Configure MiVoice MX-One 6.0 and MBG for use with BT WSIPT & One Voice SIP Trunks

APRIL 2015 DOCUMENT RELEASE# VERSION 1.0 TECHNICAL CONFIGURATION NOTES

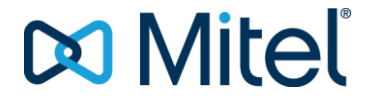

#### **NOTICE**

#### TRADEMARKS

Mitel is a trademark of Mitel Networks Corporation.

Windows and Microsoft are trademarks of MicrosoftCorporation.

Other product names mentioned in this document may be trademarks of their respective companies and are hereby acknowledged.

Mitel Technical Configuration Notes:

Configure the MiVoice MX-One 6.0 and MBG for use with

BT SIP Trunks

April 2015

®,<sup>™</sup> Trademark of Mitel Networks Corporation © Copyright 2015, Mitel Networks Corporation All rights reserved

i The information conveyed in this document is confidential and proprietary to Mitel® and is intended solely for Mitel employees and members of Mitel's reseller channel who specifically have a need to know this information. If you are not a Mitel employee or a Mitel authorized PARTNER, you are not the intended recipient of this information. Please delete or return any related material. Mitel will enforce its right to protect its confidential and proprietary information and failure to comply with the foregoing may result in legal action against you or your company.

# Contents

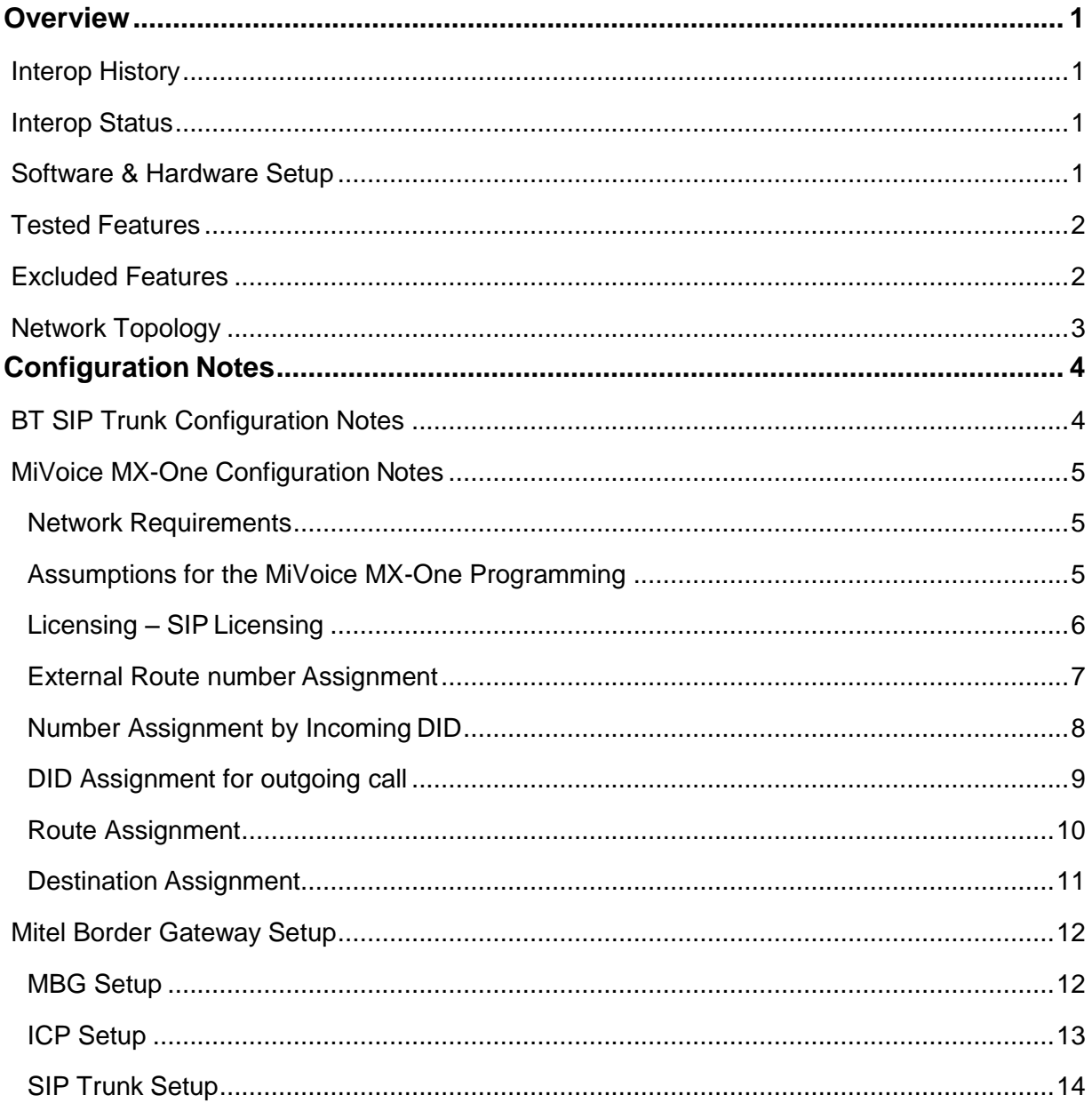

# <span id="page-3-0"></span>**Overview**

This document provides a reference to Mitel Authorized Solutions providers for configuring the Mitel MiVoice MX-One 6.0 with MBG to BT SIP Trunks. The different devices can be configured in various configurations depending on your VoIP solution. Thisdocument covers a basic setup with required option setup.

### <span id="page-3-1"></span>Interop History

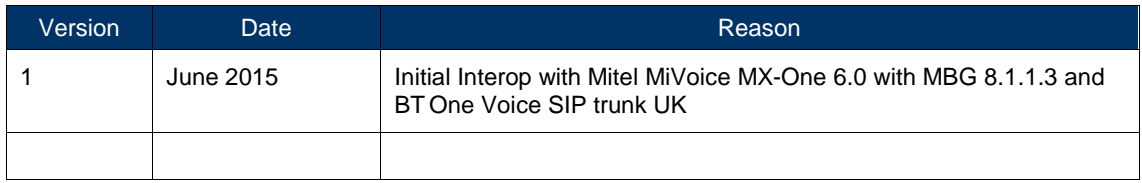

#### <span id="page-3-2"></span>Interop Status

The Interop of BT SIP Trunks has been given a Certification status. This service provider or trunking device will be included in the SIP CoE Reference Guide. The status BT GS achieved is:

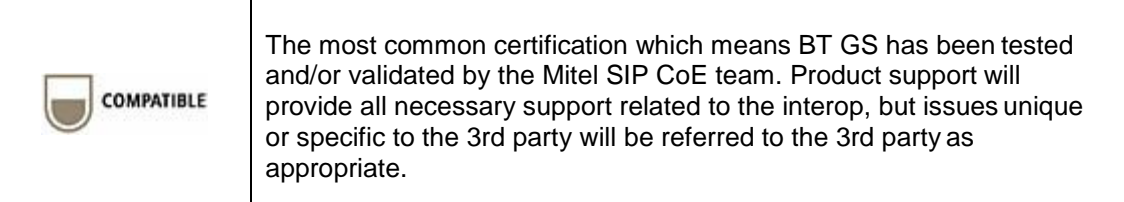

### <span id="page-3-3"></span>Software & Hardware Setup

This was the test setup to generate a basic SIP call between BT SIP Trunks and the MiVoice MX-One 6.0.

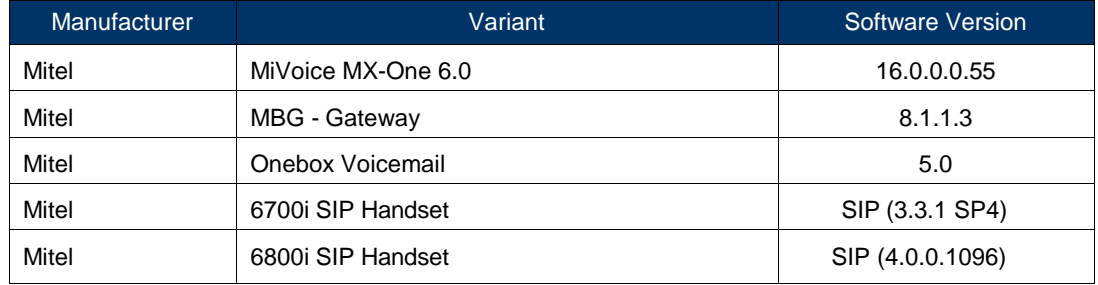

## <span id="page-4-0"></span>Tested Features

This is an overview of the features tested during the Interop test cycle and not a detailed view of the test cases. Please see the SIP Trunk Side Interoperability Test Plan for detailed test cases.

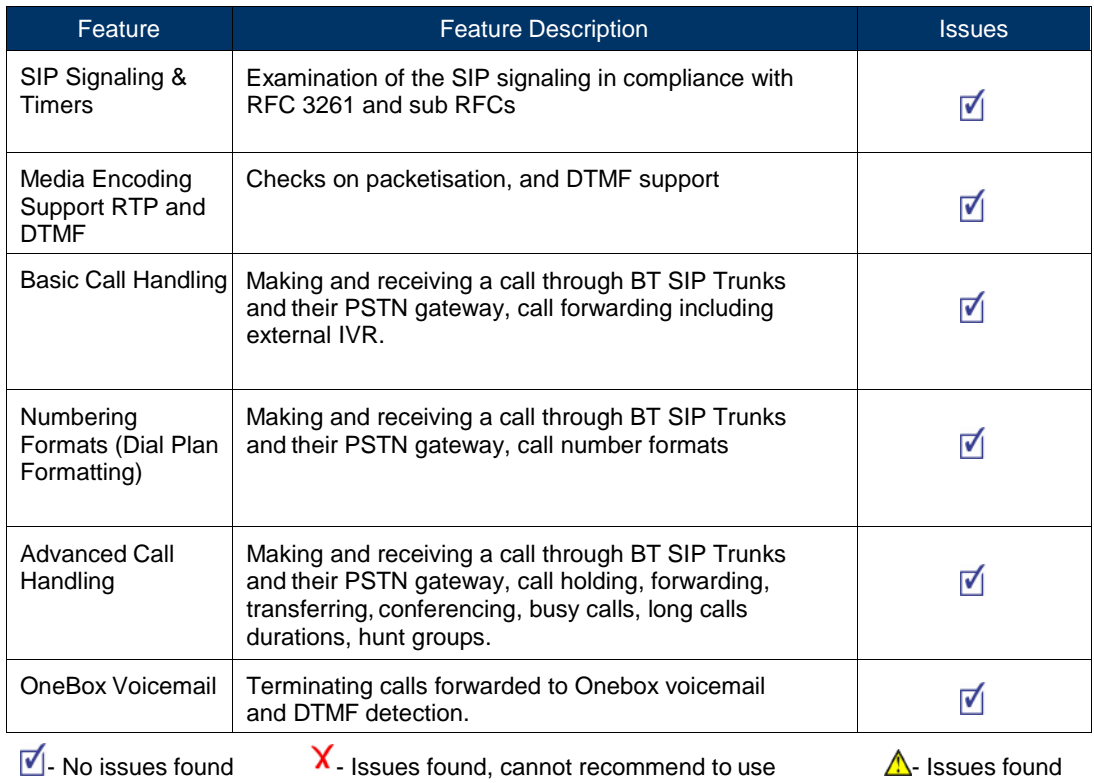

## <span id="page-4-1"></span>Excluded Features

This is an overview of the features excluded during the Interop test cycle and not a detailed view of the test cases. Please see the SIP Trunk Side Interoperability Test Plan (xx- xxxx-xxxxxx) for detailed test cases.

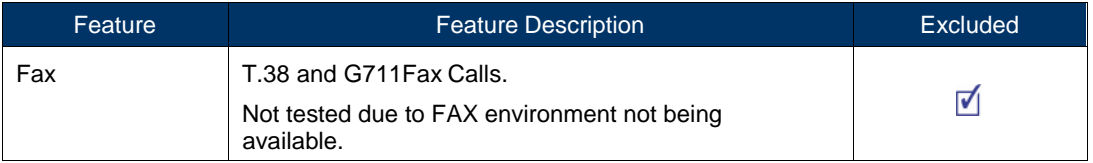

## <span id="page-5-0"></span>Network Topology

This diagram shows how the testing network is configured forreference.

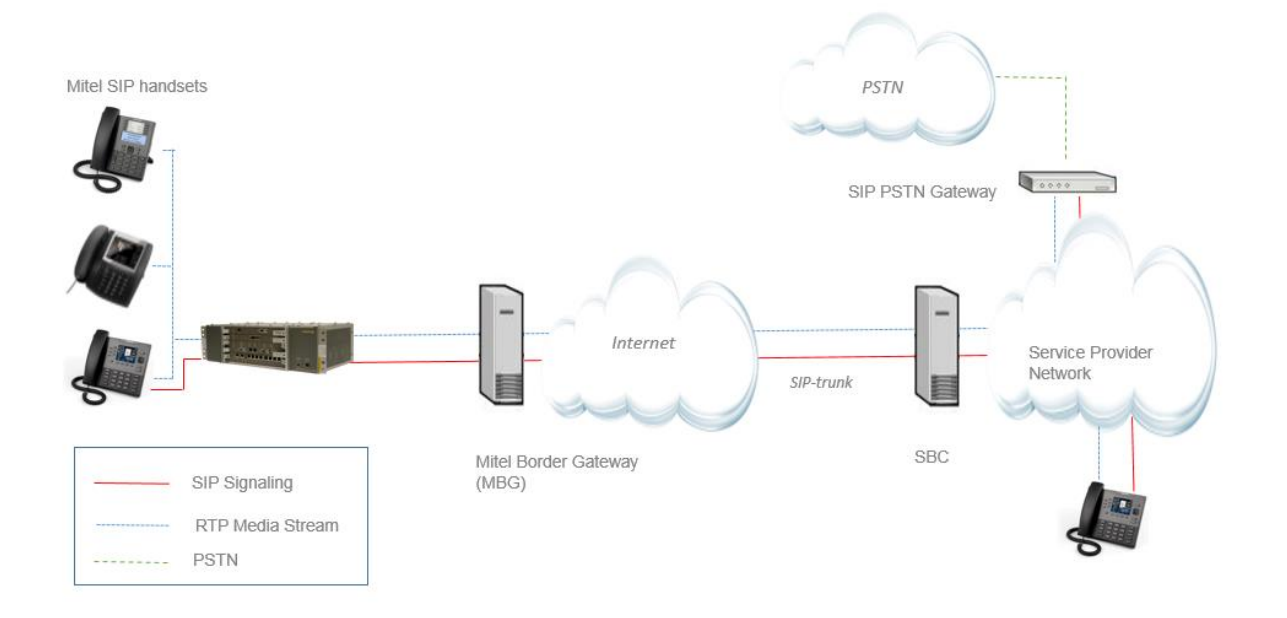

**Figure 1 – Network Topology**

# <span id="page-6-0"></span>Configuration Notes

This section is a description of how the SIP Interop was configured. These notes should give a guideline how a device can be configured in a customer environment and howBT MiVoice MX-One 6.0 programming was configured in our test environment.

**Disclaimer: Although Mitel has attempted to setup the interop testing facility as closely as possible to a customer premise environment, implementation setup could be different onsite. YOU MUST EXERCISE YOUR OWN DUE DILIGENCEIN REVIEWING, planning, implementing, and testing a customer configuration.**

## <span id="page-6-1"></span>BT SIP Trunk Configuration Notes

The BT SIP Trunk testing environment was an internal/private Sandbox setup.

# **BT Sandbox Environment**

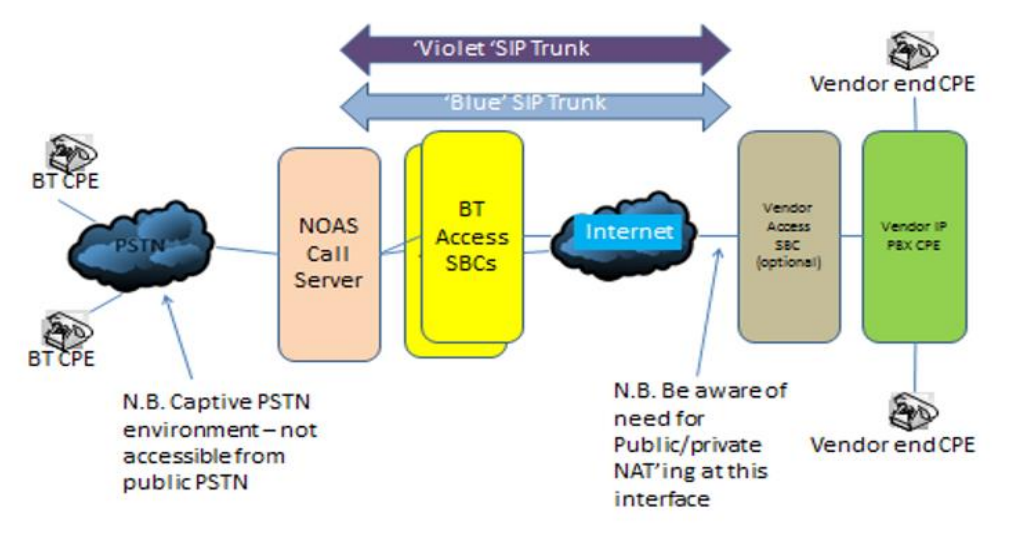

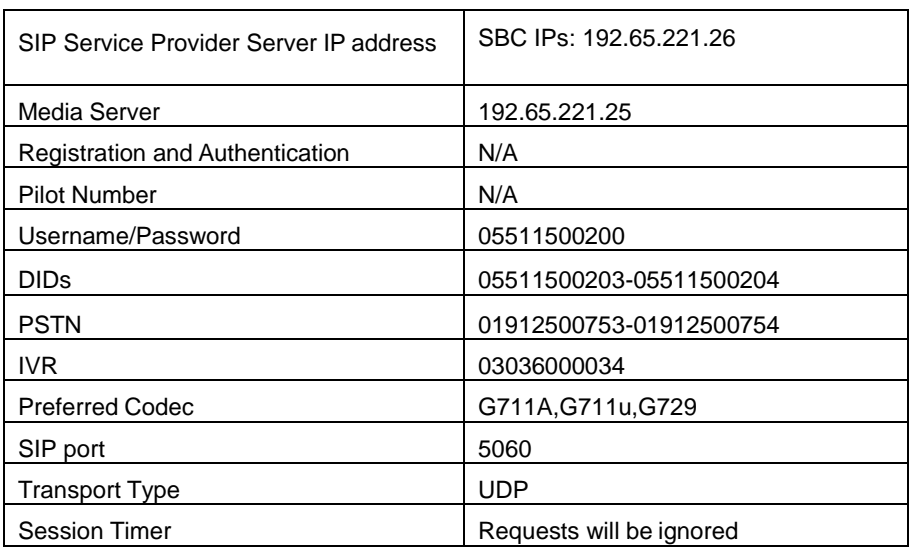

#### <span id="page-7-0"></span>MiVoice MX-One Configuration Notes

The following steps show how to program a MiVoice MX-One to interconnect with BTSIP Trunks.

#### <span id="page-7-1"></span>Network Requirements

- There must be adequate bandwidth to support the voice over IP. As a guide, the Ethernet bandwidth is approx 85 Kb/s per G.711 voice session and 29 Kb/s per G.729 voice session (assumes 20ms packetisation). As an example, for 20 simultaneous SIP sessions, the Ethernet bandwidth consumption will be approx 1.7 Mb/s for G.711 and 0.6Mb/s. Almost all Enterprise LAN networks can support this level of traffic without any special engineering. Please refer to the MiVoice MX-One Engineering guidelines for further information.
- For high quality voice, the network connectivity must support a voice-quality grade of service (packet loss <1%, jitter < 30ms, one-way delay < 80ms).

#### <span id="page-7-2"></span>Assumptions for the MiVoice MX-One Programming

- The SIP signaling connection uses UDP on Port 5060.
- Traditional Licensing model is used.
- Mitel Border Gateway (MBG) is used.

#### <span id="page-8-0"></span>Licensing – SIP Licensing

Ensure that the MiVoice MX-One is equipped with enough SIP trunking licenses for the connection to BT SIP Trunk. This can be verified from Provisioning Manager under System;Subsystem;Telephony System and selecting License Details.

The total number of licenses in the 'Trunk-SIP-Channel' Trunk Licences field is themaximum number of SIP trunk sessions that can be configured in the MiVoice MX-One to be used with all service providers, applications and SIP trunking devices.

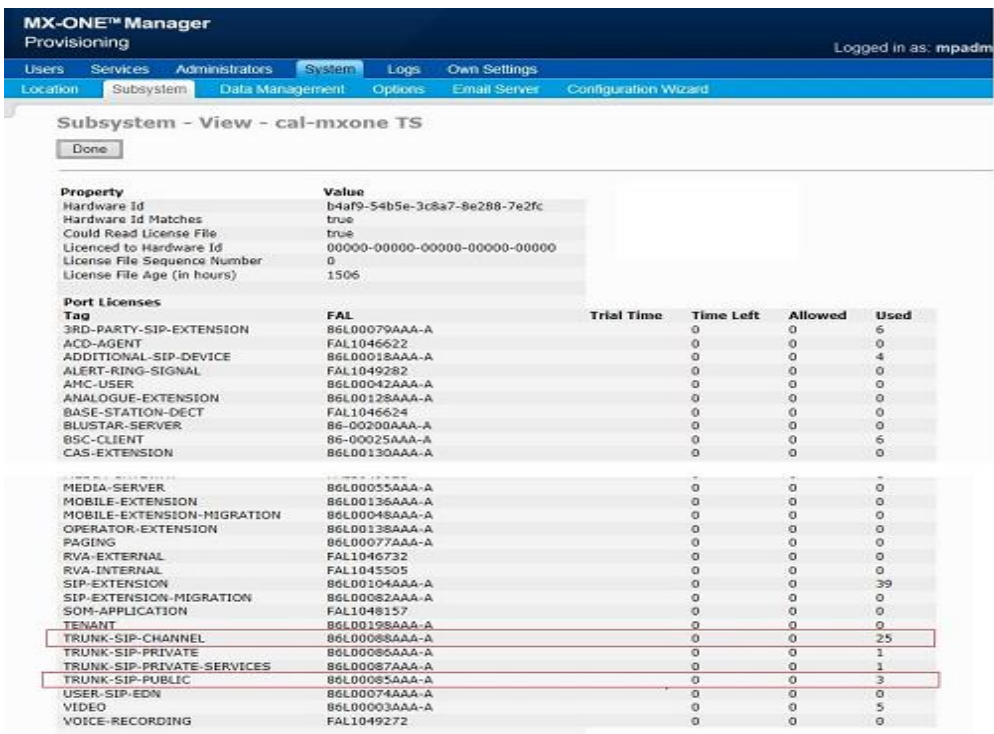

**Figure 2 – License information**

## <span id="page-9-0"></span>External Route number Assignment

Ensure that the external Route code, in this case '4' is defined as an external destination in MTS under Number Analysis;Number Plan;Number Series.

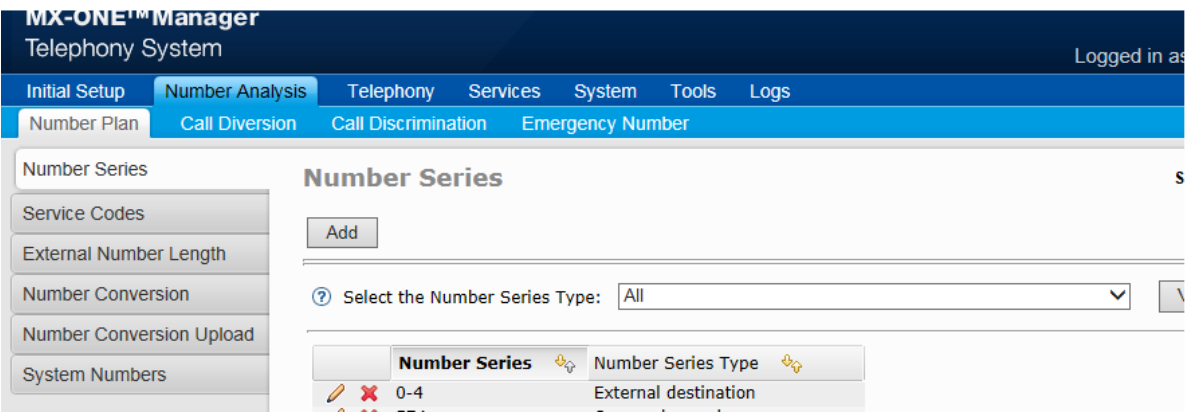

**Figure 3 – External Route number assignment**

#### <span id="page-10-0"></span>Number Assignment by Incoming DID

This form is used to assign incoming DID range numbers assigned by BT to an associated extension number.

In this case each single DID number (for example, "05511500203") is truncated by 11 digits and replaced with the associated extension, for example 8001.

Please refer to the MX-One System Administration documentation for further programminginformation.

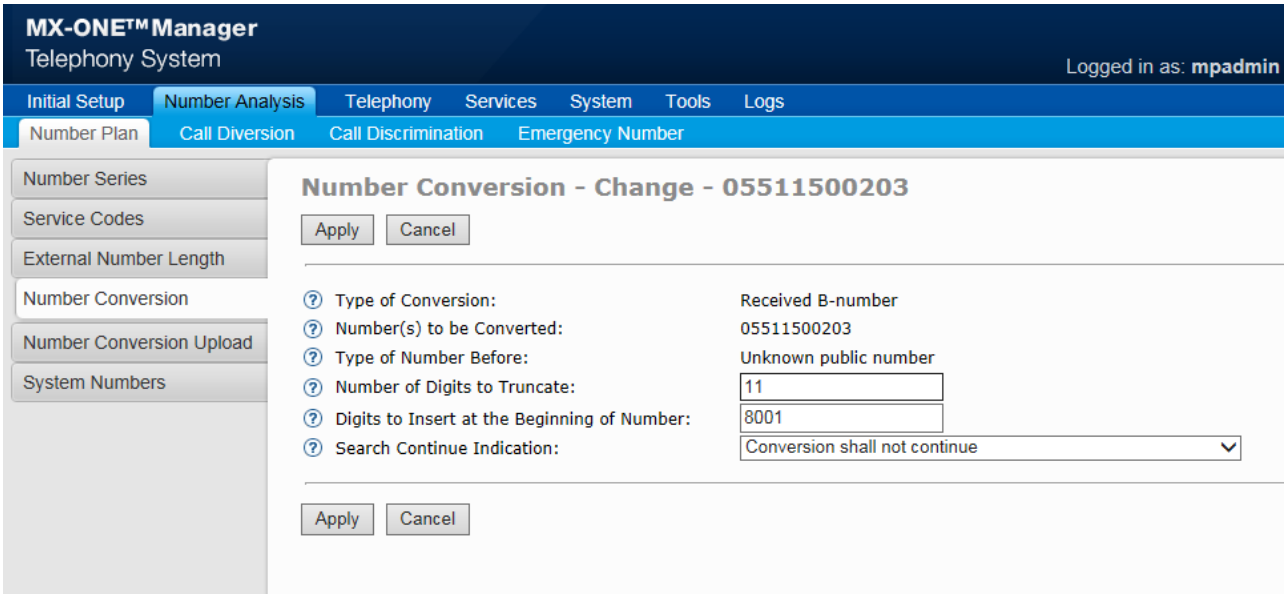

**Figure 4 – Number Assignment by incoming call**

#### <span id="page-11-0"></span>DID Assignment for outgoing call

This form is used to assign the correct DID numbers to be presented by the extension number.

In this case each extension number (for example, "8005") is truncated by 4 digits and replaced with the associated DID, for example 05511500204. The route number '4' also needs to be configured

Please refer to the MX-One System Administration documentation for further programminginformation.

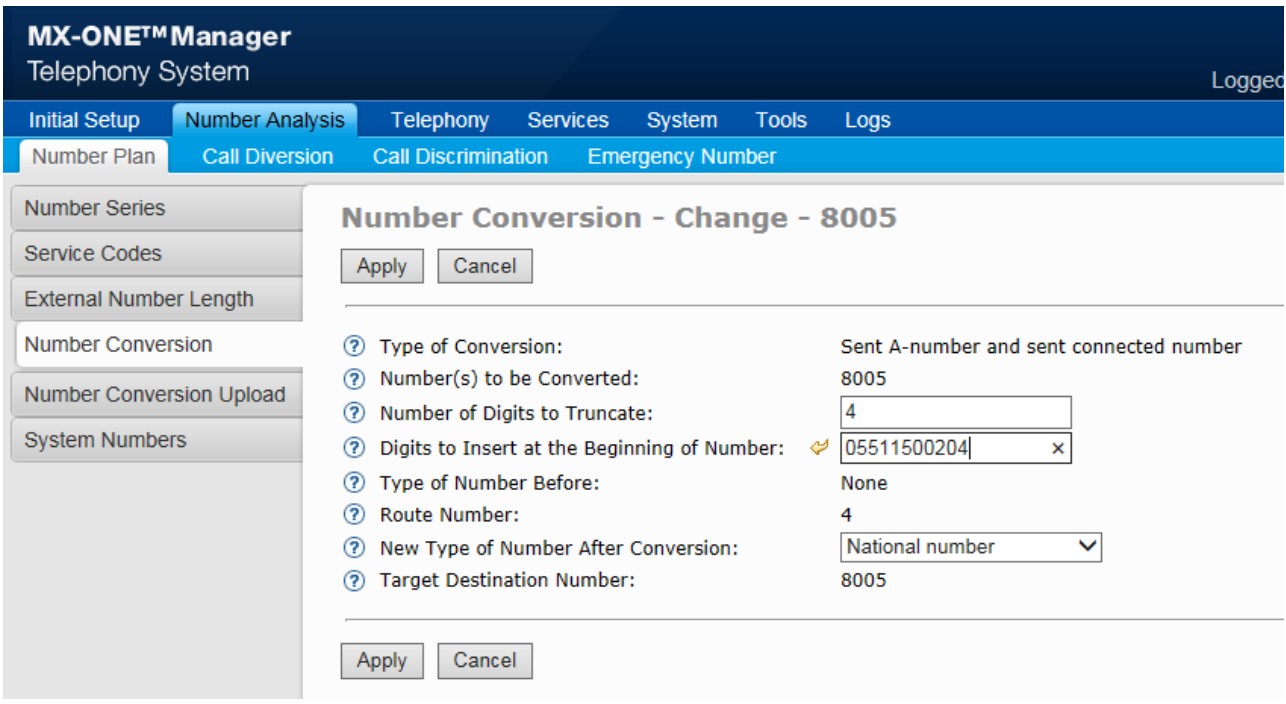

**Figure 5 – DID Assignment for outgoing call**

#### <span id="page-12-0"></span>Route Assignment

Create a Route for BT SIP Trunk. In this example, the softswitch is reachable by an IP Address and is defined as route name "SIP TO MBG / BT". **The FQDN or IP addresses is the internal address of the Mitel Border Gateway (MBG).**

Set the Proxy Address to the IP Address of the MBG, the transport to UDP and port to 5060.

Please refer to the MX-One System Administration documentation for further programminginformation.

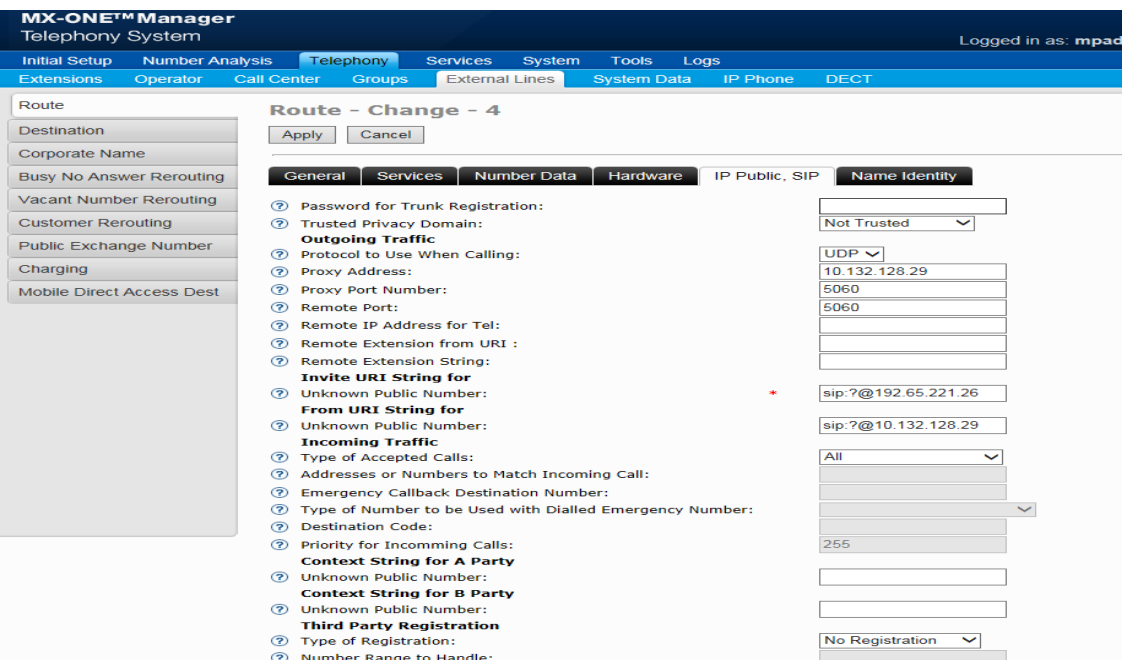

**Figure 6 – Route Assignment**

## <span id="page-13-0"></span>Destination Assignment

This is configured in the Manager Telephony System (MTS) under Telephony;External Lines;Destination form. In this example the Destination is defined as Destination 4 so that calls prefixed with a 4 will be directed to the route 'SIP TO MGB / BT' stripping off the initial digit 4 by setting the 'Start position for Digit Transmission' field to 1.

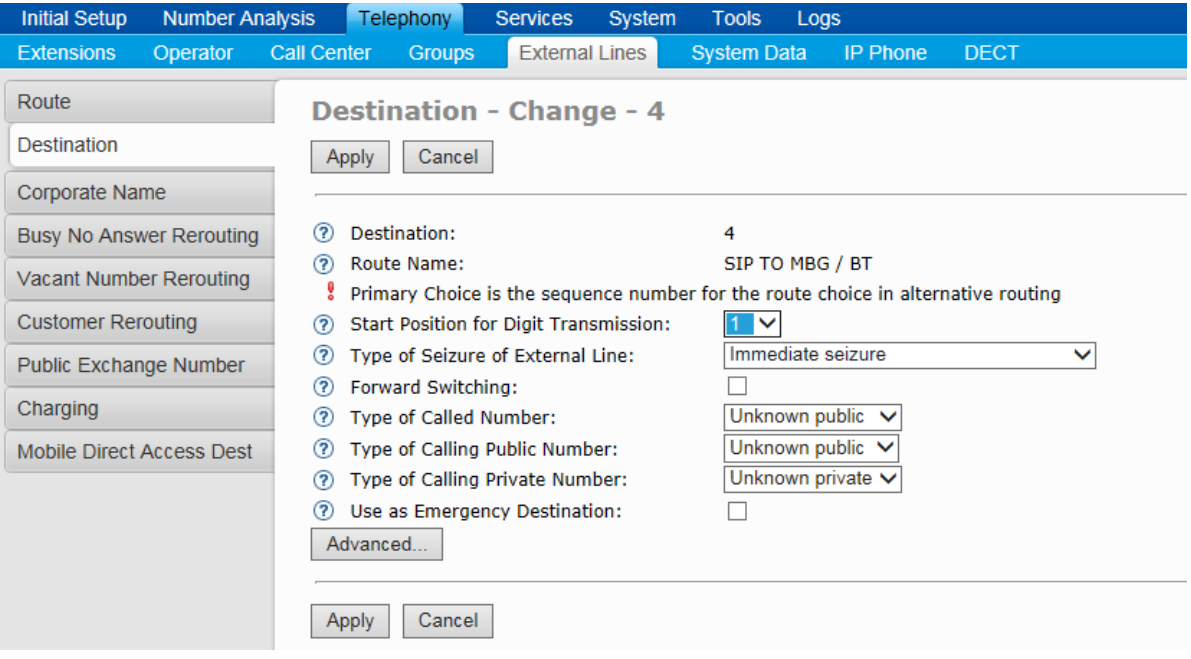

**Figure 7 – Destination Assignment**

# <span id="page-14-1"></span><span id="page-14-0"></span>Mitel Border Gateway Setup

MBG Setup

 $\odot$  Mitel Networks Corporation

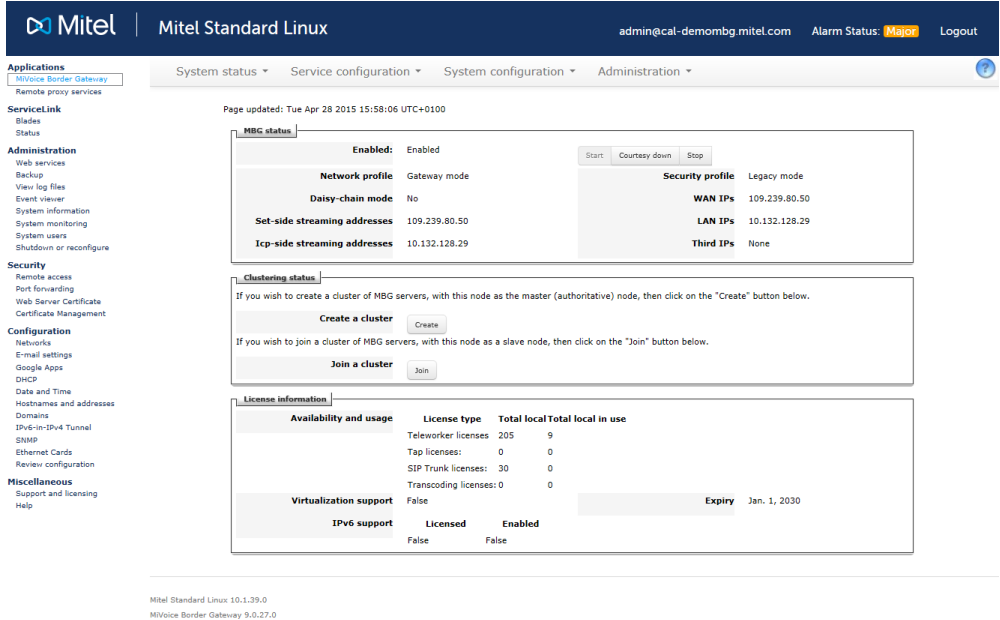

**Figure 8 – MBG setup**

#### <span id="page-15-0"></span>ICP Setup

To program an MX-One into the MBG, click on ICP's  $\rightarrow$  Add an ICP.

Enter a name for the MX-One.

Enter the IP address of the MX-One and select the Type as MiVoice Business.

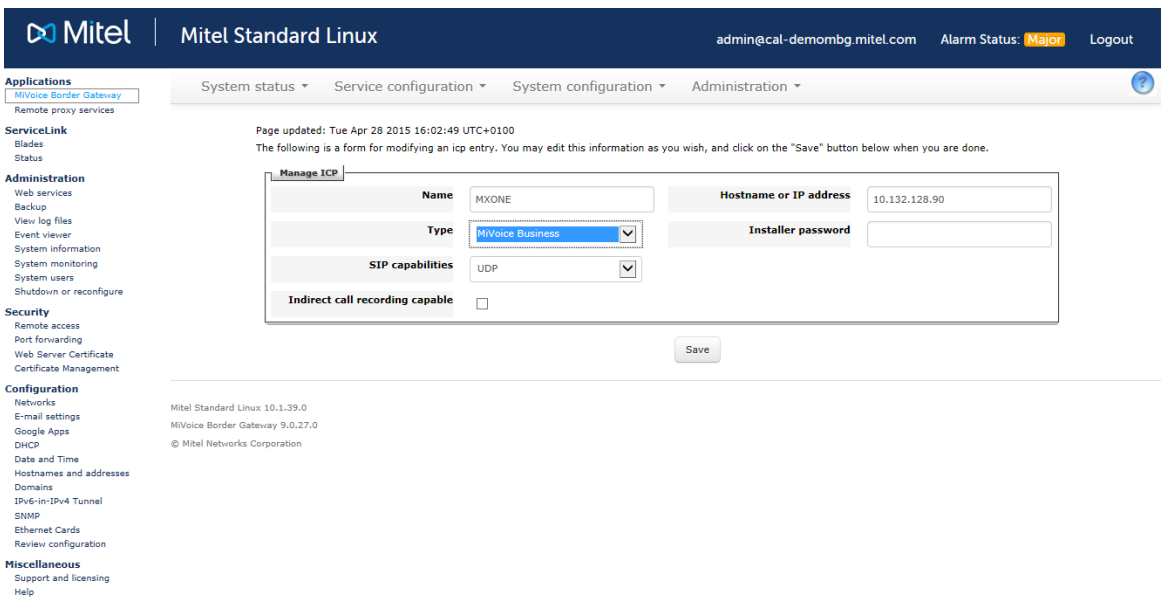

**Figure 9 – ICP setup**

#### <span id="page-16-0"></span>SIP Trunk Setup

Under the Services tab, click on SIP trunking and then "Add a SIP Trunk". Enter theSIP trunk's details as shown in Figure 10:

**Name** – is the name of the trunk

**Remote trunk endpoint address** – the public IP address of the provider's switch or gateway (this address should be given to you by the provider).

**Local/Remote RTP framesize (ms)** – is the packetisation rate you want to seton this trunk

**Routing rule one** – it allows routing of any digits to the selected MX-One

The rest of the settings are optional and could be configured if required. Click **Save** button

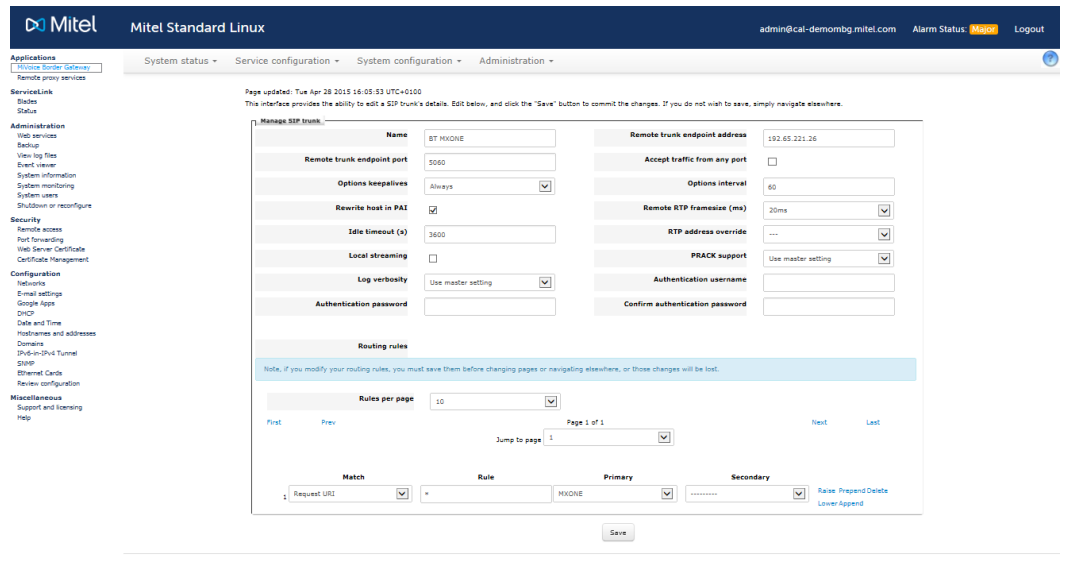

Mitel Standard Linux 10.1.39.0<br>MiVoice Border Gateway 9.0.27.0<br>© Mitel Networks Corporation

**Figure 10 – Services - SIP Trunk setup**

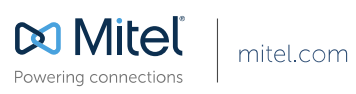

© Copyright 2014, Mitel Networks Corporation. All Rights Reserved. The Mitel word and logo are trademarks of Mitel Networks Corporation.<br>Any reference to third party trademarks are for reference only and Mitel makes no rep